gob.mx

**VUCEM** 

Ciudad de México, 19 de noviembre de 2020

## **PREGUNTAS FRECUENTES DEL PROYECTO SIRA**

#### **1. ¿Que es SIRA?**

R= Es el SISTEMA DE RECINTOS FISCALIZADOS AUTOMATIZADO por el cual los Recintos Fiscalizados notificarán a través de la Ventanilla Única de Comercio Exterior Mexicana, el registro de las operaciones de la mercancía, para el régimen de Importación, Exportación y Tránsito a través de un formato estandarizado para todos los Recintos del País, considerando los medios de transporte aéreo, ferroviario y marítimo.

#### **2. ¿Cuales son los beneficios que brinda SIRA?**

- R= Contar con información verídica y confiable a través de la automatización de los procesos de los recintos fiscalizados y de los procesos aduaneros.
- Optimización de tiempos y costos en el despacho de las mercancías.
- Contar con una herramienta tecnología que proporcione a los usuarios visibilidad del estado de la mercancía en territorio nacional.
- Trámites sin documentos impresos (paperless).
- Permite que los actores involucrados reciban las notificaciones electrónicas sobre los estatus de sus operaciones en tiempo real.
- Las transmisiones se realizarán a través de servicios web mediante un formato estandarizado (XML), eliminando los enlaces dedicados.
- Contar con una plataforma única para la transmisión de información de los usuarios y operación en las aduanas del país.

#### **3. ¿Que necesito hacer si soy un recinto (aéreo, marítimo o ferroviario) y quiero formar parte del Proyecto SIRA?**

R= Deberá envíar un correo electrónico a [maria.lizardi@sat.gob.mx](mailto:maria.lizardi@sat.gob.mx) con la información solicitada en la hoja informative número 5, publicada el 28 de enero del 2020 en la VUCEM.

- Nombre del recinto
- Tipo de recinto (aéreo, marítimo, ferroviario)
- ID de recinto
- > Nombre del contacto
- Correo Electrónico
- Teléfono
- > URL de pruebas.

#### **4. ¿ Para que necesito tener una URL de pruebas, adicional existe alguna especificación para la URL?**

R= Es necesario contar con una URL para que el equipo VUCEM realice la configuración necesaria a fin lograr una comunicación efectiva y segura entre el recinto y la VUCEM en ambiente de pruebas.

La URL deberá estar visible para VUCEM y deberá tener una entrada https.

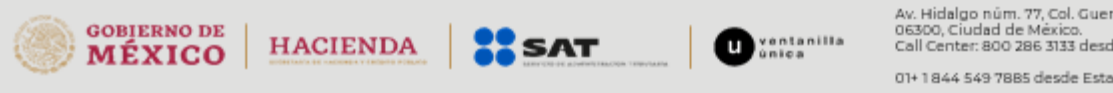

Av. Hidalgo núm. 77, Col. Guerrero, Alc. Cuauhtémoc,<br>06300, Ciudad de México.<br>1000 de México. 06300, Ciudad de Mexico.<br>Call Center: 800 286 3133 desde México y

### **5. ¿ Puedo iniciar pruebas de SIRA-VUCEM si no tengo una URL?**

R= No, es un requisito indispensable para iniciar el proceso con SIRA.

#### **6. Que puedo hacer si me arroja un error de seguridad en los certificados?**

R= Es necesario mandar un correo a <u>[maria.lizardi@sat.gob.mx](mailto:maria.lizardi@sat.gob.mx)</u> para indicarle la problemática de seguridad, con esto les estarán compartiendo el certificado de seguridad de VUCEM a su vez es necesario que el recinto nos comparta su certificado a fin de registrarlo como "certificado seguro".

#### **7. ¿El servicio de notificación se debe exponer con alguna especificación?**

R= Deberán tener el servicio en SSL, ya que es configurado del lado del balanceador de VUCEM.

#### **8. ¿Dónde puedo encontrar la documentación correspondiente para poder iniciar con el desarrollo de SIRA?**

R= Podrán consultar la documentación en **[www.ventanillaunica.gob.mx](http://www.ventanillaunica.gob.mx/)** Posterior deberán seleccionar en el menú de AYUDA – MANUALES Y GUIAS DE USUARIO Finalmente deberán buscar el apartado de Insumos de Recintos Fiscalizados SIRA A continuación, se muestran los documentos disponibles:

# **Insumos de Recintos Fiscalizados SIRA**

- · Servicio 1 Consulta de Manifiestos.
- · Servicio2 Consulta Detalle de Guia.
- · Guía de Apoyo para Implementación SIRA V3.6
- URL de Acceso al XSD y WSDL SIRA
- URL del Namespace
- Lineamientos SICREFIS-SIRA
- · URL's de producción para recintos aéreos

## **9. ¿Cuál es la diferencia entre el Servicio 1 y 2?**

R= El servicio 1 entrega el número de manifiesto para que posteriormente se consulte el servicio 2, ya que en este se entrega la última fotografía del detalle de guía, en la cual se pueden validar los últimos movimientos realizados previos a la transmisión.

## **10. ¿Cuáles son las fases que se tienen consideradas para el desarrollo del proyecto SIRA –VUCEM?**

R= El proyecto consta de 5 etapas, mismas que se detallan a continuación:

#### **Fase 1**

- Envío de notificación de los manifiestos de carga a los recintos fiscalizados.
- $\triangleright$  Ingreso simple
- Ingreso parcial
- $\triangleright$  Ingreso no manifestado
- $\triangleright$  Servicio 1 y 2 de consultas y descarga de las notificaciones.

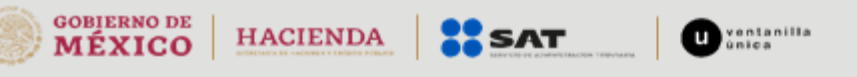

Av. Hidalgo núm. 77, Col. Guerrero, Alc. Cuauhtémoc,<br>06300, Ciudad de México.<br>Call Center: 800 286 3133 desde México y

# gob.mx

# **VUCEM**

## **Fase 2**

- $\triangleright$  Salida con pedimento
- Confirmación de salida
- ▶ Cancelaciones.

## **Fase 3**

- $\triangleright$  Ingreso y salida por parte de la autoridad
- > Movimientos
- $\triangleright$  Transferencias
- Consulta Servicio 3

## **Fase 4**

- $\triangleright$  Solicitud de previo
- $\triangleright$  Ingreso con pedimento
- > Ingreso Anexo 29
- $\triangleright$  Consultas

## **Fase 5**

Abandonos

## **11. ¿Es necesario que los recintos realicen algún contrato con la VUCEM para integrarse al Proyecto de SIRA?**

R= No por parte de VUCEM no se requiere

# **12. ¿El servicio que se requiere debe ser SOAP o REST?**

R= Debe ser un servicio SOAP.

## **13. ¿Entre otras definiciones técnicas, se requiere algún dato adicional para la construcción del servicio?**

R=Se requiere que el encabezado cuente con la seguridad solicitada en la guía de apoyo.

## **14. ¿Aún se podrá transmitir la carga de un día anterior?**

R= Con el esquema de SIRA deberá transmitir el mismo dia en que se reciben las operaciones ya que el objetivo principal es mantener informados en línea y tiempo real a los actores involucrados en el proceso, sobre los estatus de sus operaciones.

## **15. ¿Cuál es el objetivo de la fecha de expiración del mensaje?**

R= Es un requisito de seguridad que utiliza VUCEM, esa es la fecha en la que va a ser válido el mensaje.

# **16. ¿Qué fecha se envía en la fecha de registro (fecha incluida en los mensajes de ingreso)?**

R= Es la fecha en la que se está creando el mensaje, deberán validar que el formato sea UTC 0.

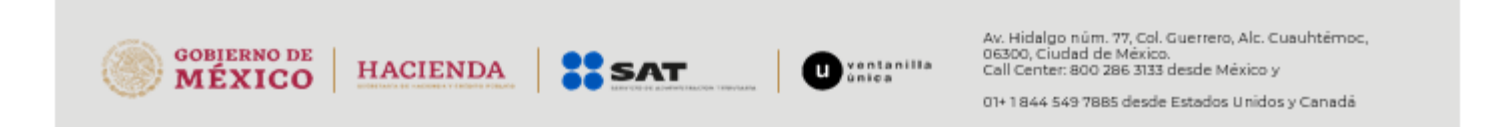

**17. En el mensaje de ingreso simple en el apartado de Contenedor ¿si no contamos con un contenedor podemos quitar ese apartado del mensaje o lo enviamos vacío?**

R= No debes eliminar el apartado, únicamente debe ir vacío.

## **18. ¿Que método se debe utilizar para el servicio de Notificación Ingreso de Mercancía, ya que en el wsdl solo se tienen definidos los siguientes métodos?**

- a. Ingreso Simple
- b. Ingreso No Manifestado
- c. Ingreso Parcial
- d. Salida Pedimento
- e. Confirmación Salida

R= No se encuentra ese método ya que dicho servicio no es expuesto por VUCEM, si no por cada Recinto, favor de validar las especificaciones de Notificación Ingreso de Mercancía, mismas que se encuentran publicadas en el portal de VUCEM en la sección de Insumos de Recintos Fiscalizados.

## **19. ¿En cada uno de los ingresos por parcialidades se envía el mimo total de parcialidades?**

R= Este campo ya no se encuentra en la guía, ya que debe validarse por piezas y peso.

## **20. ¿Existe un catálogo de UMC Unidad de medida en cantidad de piezas?**

R= Si se encuentra publicado en el portal de VUCEM -> menú de ayuda -> manuales y guías de usuario -> insumos de Recintos Fiscalizados.

#### **21. ¿Los datos número de piezas ingresadas y valor debe de coincidir con el número de piezas notificado?**

R= Las piezas y los pesos deben coincidir ya que es una regla de negocio, el sistema va sumando los pesos y las piezas hasta que sume el total manifestado, de lo contrario el sistema enviará un mensaje de error indicando que coincide con la mercancía notificada.

#### **22. ¿Qué pasa cuando se tienen guías house notificadas /manifestadas y guías sin manifestar /notificar?**

R= Cuando tenemos un ingreso con el servicio que van a exponer, por sistema deben estar recibiendo la notificación, de lo contrario pueden consultar el servicio 2 para que puedan tener la última fotografía de lo que el transportista transmitió, si detectan inconsistencia tienen la opción de ingresar una parte de la mercancía, o pueden esperar a que les llegue la mercancía completa.

Una opción es ingresar todo lo que trae la master, pero va a depender de la operación que quieran realizar si es Ingreso simple es ingresar todo master y house, si van a ingresar por diferentes vuelos pueden ingresarlos, parcial por house.

#### **23. En el ingreso no manifestado en el campo UVM ¿si no se tiene volumen se envía vacío o el dato no aplica o se elimina del mensaje de envío?**

R= Es un campo condicional si declaras el volumen debes declarar la UVM pero si no lo ingresas el volumen no deberás colocar nada.

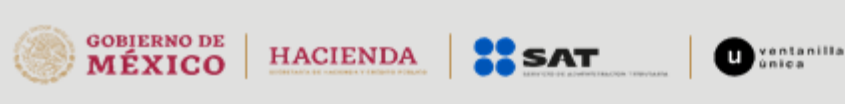

Av. Hidalgo núm. 77, Col. Guerrero, Alc. Cuauhtémoc,<br>06300, Ciudad de México.<br>1000 de México. Call Center: 800 286 3133 desde México y

## **24. En el ingreso no manifestado ¿Por qué se envía el campo secuencia varias veces?**

R= Se deberá colocar el total del segmento que se coloca en la master o en la house, los transportistas tanto aéreos manejan secuencias de mercancías, podrías tener una única secuencia de la mercancía.

Por ejemplo, si llega ropa en la secuencia 1 y fundas celulares en otra con 2 descripciones con sus piezas y todo por separado es otra secuencia.

## **25. ¿En el ingreso no manifestado no se indica el total de parcialidades?**

R= No aplica se eliminó.

### **26. En el ingreso no manifestado en el apartado de personas a nivel house para una master Aérea ¿se puede omitir el apartado?**

R= El encabezado en el documento dice opcional. – es lo que nos transmitieron, cuando haces el ingreso no manifestado, debes declarar 3 personas como obligatorio, en mandatario, consignatario y notificar a (si es el mismo se deben llenar).

- **27. En la notificación de rechazo el campo clasificación de rechazo contiene el valor N/A, pero a un lado en la descripción se tiene lo siguiente: "De acuerdo con el catálogo de tipos de Rechazo", ¿ese campo se completará o se enviará como NA o se enviará vacío?**
- R= Por el momento no se están enviando rechazos, quedaría pendiente.

## **28. ¿Hay datos que debo revisar antes de realizar mis pruebas?**

R= Si es necesario validar que la estructura del wsdl tenga los siguientes datos, adicional la estructura del mensaje no deberán colocar ningún carácter especial o referencia no establecida > <

targetNamespace=["http://service.common.www.ventanillaunica.gob.mx/"](http://service.common.www.ventanillaunica.gob.mx/)

namespace=["http://service.common.www.ventanillaunica.gob.mx/"](http://service.common.www.ventanillaunica.gob.mx/)

<service name="OperacionEntradaService">

<port name="OperacionEntradaPort" binding="OperacionEntradaPortBinding">

#### **29. ¿Al ser un recinto que formar parte del proyecto SIRA podremos tener acceso a todas las transmisiones?**

R= No, cada recinto puede ver únicamente la información que le corresponde, no tiene acceso a la información de los demás recintos.

#### **30. ¿Como sabe VUCEM que información debe enviar a cada recinto?**

R= VUCEM pide a los recitos que realicen un registro en VUCEM, posteriormente la VUCEM configurará el RFC del recinto que se dio de alta en VUCEM a fin ligarlo al número de recinto que se tiene en BD.

#### **31. ¿Para hacer mi registro en VUCEM es necesario contar con FIEL?**

R= Si es necesario contar con FIEL, de lo contrario no podrá realizar el trámite en VUCEM**.**

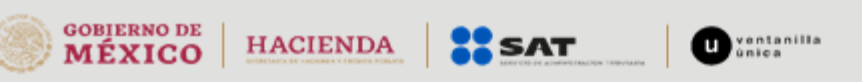

Av. Hidalgo núm. 77, Col. Guerrero, Alc. Cuauhtémoc,<br>06300, Ciudad de México.<br>Call Center: 800 286 3133 desde México y

# **32. ¿Como puedo hacer mi registro en VUCEM?**

R= Deberá ingresar a <u>www.ventanillaunica.gob.mx</u>, posterior deberá ir al menu AYUDA, seleccionar MANUALES Y GUIAS DE USUARIO, ir a GENERALES, ahí encontrará el siguiente manual, el cual le indicará a detalle como realizar su registro en VUCEM.

[Manual de usuario Administración de usuarios externos 17/02/12](https://www.ventanillaunica.gob.mx/vucem/Manualesa/Gen/Adminusuexter170212/vucem007600.pdf)

<https://www.ventanillaunica.gob.mx/vucem/Manualesa/Gen/Adminusuexter170212/vucem007600.pdf>

## **33. Que debo hacer si ya registre mi recinto en VUCEM, pero necesito cambiar el correo electrónico?**

R= Se tiene que ingresar a VUCEM con la FIEL y seguir la siguiente ruta:

# **[Usuarios\[-\]](https://www.ventanillaunica.gob.mx/ventanilla-HA/invocarModulo.action?init)**

- [Administración de los usuarios\[-\]](https://www.ventanillaunica.gob.mx/ventanilla-HA/invocarModulo.action?init)
	- o [Datos generales\[-\]](https://www.ventanillaunica.gob.mx/ventanilla-HA/invocarModulo.action?init)
		- Cambiar la contraseña
		- Cambiar la cuenta de correo electrónico

# **34. Intenté realizar el registro de mi recinto en VUCEM, sin embargo, me muestra el mensaje que ya está registrado, ¿Que puedo hacer?**

R= Le sugerimos verificar el correo electrónico dado de alta en VUCEM en la siguiente ruta, ingresando con FIEL:

# **[Usuarios\[-\]](https://xy.sat.gob.mx/owa/redir.aspx?C=c2n2VWSwoTl4rLNX1sA84MAQ7if-RcSTBE8xK-_wLorqdwfAVBjYCA..&URL=https%3a%2f%2fwww.ventanillaunica.gob.mx%2fventanilla-HA%2finvocarModulo.action%3finit)**

- [Administración de los usuarios\[-\]](https://xy.sat.gob.mx/owa/redir.aspx?C=c2n2VWSwoTl4rLNX1sA84MAQ7if-RcSTBE8xK-_wLorqdwfAVBjYCA..&URL=https%3a%2f%2fwww.ventanillaunica.gob.mx%2fventanilla-HA%2finvocarModulo.action%3finit)
	- o [Datos generales\[-\]](https://xy.sat.gob.mx/owa/redir.aspx?C=c2n2VWSwoTl4rLNX1sA84MAQ7if-RcSTBE8xK-_wLorqdwfAVBjYCA..&URL=https%3a%2f%2fwww.ventanillaunica.gob.mx%2fventanilla-HA%2finvocarModulo.action%3finit)
		- Cambiar la contraseña
		- Cambiar la cuenta de correo electrónico

Una vez confirmada que la cuenta de correo es la correcta o en su caso modificarla y firmar con FIEL el cambio recibiendo un acuse, le comentamos que la contraseña de Servicios Web se envía cuando finaliza el registro en VUCEM con FIEL, en el correo de aceptación que VUCEM envía, si no cuenta con este; le sugerimos siga los pasos del Manual de recuperación de contraseña de WS (se proporciona la liga):

<https://www.ventanillaunica.gob.mx/vucem/Manualesa/Gen/ContraWS/vucem012981.pdf>

# **35. ¿Qué puedo hacer si necesito recuperar mi contraseña de WS?**

R= Le sugerimos ingresar al manual de recuperación de contraseña de WS a fin de que realice el proceso que se detalla en la siguiente liga, en la cual le guiaran paso a paso.

<https://www.ventanillaunica.gob.mx/vucem/Manualesa/Gen/ContraWS/vucem012981.pdf>

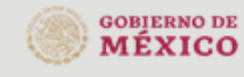

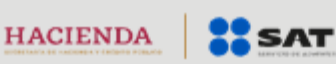

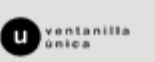

Av. Hidalgo núm. 77, Col. Guerrero, Alc. Cuauhtémoc,<br>06300, Ciudad de México.<br>Call Center: 800 286 3133 desde México y

**36. ¿Qué puedo hacer si al momento de iniciar sesión en VUCEM e intentar realizar alguna actualización de información me indica "RFC NO EXISTE o NO ESTA REGISTRADO?**

R= Los datos del Nombre o Razón Social y RFC, debe establecerse tal cual aparece dentro de su ingreso con FIEL de la Ventanilla Única.

**37. ¿Qué puedo hacer si al realizar mi registro no me da la opción de roles que se muestra en el manual de Administración de usuarios externos y me arroja la siguiente pantalla?**

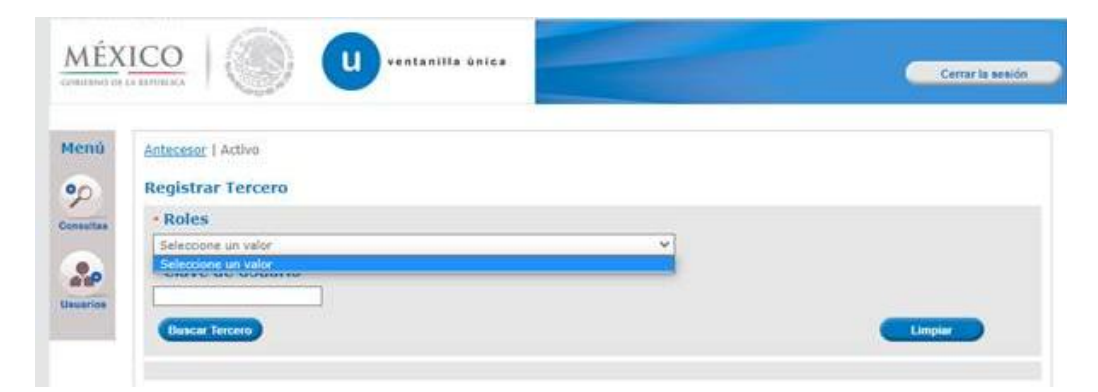

R= Primero deberá realizar el registro de los Terceros relacionados con el **rol de persona moral** y posterior podrá ingresar al apartado.

#### **38. Qué pasa si al momento de consultar el servicio 2 y querer realizar el ingreso de mercancías, la VUCEM me arroja el siguiente error: ¿No tiene permiso para realizar transmisiones?**

R= Es una validación en el encabezado de seguridad de VUCEM, por lo cual cada recinto deberá verificar que sus encabezados tengan el RFC MAR870122MX9, ya que dicho RFC es que está configurado para transmitir en ambiente pruebas.

#### **39. ¿El RFC que debe colocarse en los encabezados de seguridad será el mismo para todos los recintos durante la etapa de pruebas?**

R= Si, para la etapa de pruebas se usará el mismo RFC. Posteriormente una vez concluida la FASE 1 de pruebas cada recinto deberá proporcionar al mail maria.lizardi@sat.gob.mx el RFC registrado para transmitir servicios en VUCEM en productivo.

## **40. ¿Porque es importante validar que la clave de mi recinto fiscalizado sea la correcta?**

R= Porque la VUCEM valida que el usuario que va a transmitir este asociado a ese recinto.

## **41. ¿Qué pasa si no conozco mi clave de recinto fiscalizado y mi número CAMIR, donde lo puedo obtener?**

R= Es necesario ingresar a [www.ventanillaunica.gob.mx](http://www.ventanillaunica.gob.mx/) -> posterior ir al menú AYUDA -> MANUALES Y GUIAS DE USUARIO -> deberá buscar INSUMOS DE RECINTOS FISCALIZADOS SIRA -> favor de seleccionar GUIA DE APOYO PARA IMPLEMENTACION SIRA -> la tabla se encuentra publicada a partir de la pág. 63.

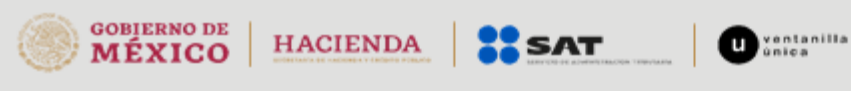

Av. Hidalgo núm. 77, Col. Guerrero, Alc. Cuauhtémoc,<br>06300, Ciudad de México.<br>Call Center: 800 286 3133 desde México y

# gob.mx

## **VUCEM**

**42. ¿Únicamente podré validar mis transmisiones o podré validar las de algún otro recinto?**

R= Únicamente podrán validar las transmisiones que pertenezcan a su recinto.

**43. ¿La recepción y validación de las guías aéreas y manifiestos de carga por parte de las líneas aéreas y agentes internacionales de carga en la VUCEM ya se encuentra liberada?**

R= La Importación y la Exportacion está en etapa de transición por la contingencia sanitaria

#### **44. ¿ Todas las guías que son declaradas en los pedimentos de importación deben estar transmitidas en VUCEM?**

R= Si, todas las guías deben estar transmitidas.

#### **45. ¿Si en un vuelo vienen 10 masters, cuantos mensajes de notificación me enviarán?**

R= El recinto estará recibiendo 10 notificaciones, una por cada una de las masters declaradas, estas a su vez tendrán un ID asociado, con el cual podrán realizar el ingreso correspondiente.

## **46. ¿Que puedo hacer si al intentar modificar el correo electrónico de mi recinto no me da la opcion correspondiente para actualizarlo?**

R= Para poder realizar los pasos de modificación de correo electrónico antes mencionado, debe ingresar con el rol de PERSONA MORAL, no de Recinto.

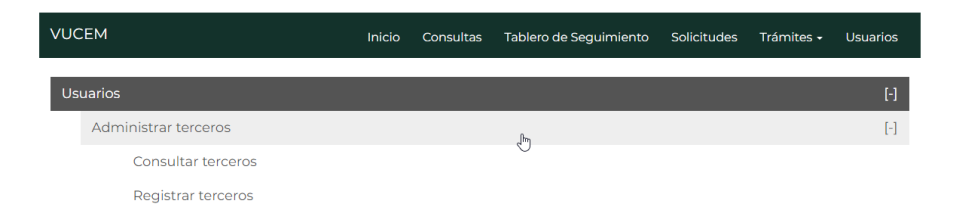

#### **47. ¿Cuál es el método que deben utilizar los recintos para la notificación, debido a que dicho método no se encuentra detallado en el apartado de insumos de RF?**

R= Dicho método no se encuentra expuesto, debido a que los recintos son los que lo consumen como tal, el nombre del método que debe llevar la notificación es: notificación ingreso de mercancía.

## **48. ¿Porque anteriormente se veían más métodos expuestos en el wsdl y derivado de la actualización solo se ven algunos?**

R= Se estarán agregando los métodos conforme se van haciendo las liberaciones en desarrollo, por lo cual al finalizar tendremos expuestos todos los métodos con los que fuimos avanzando por fase.

#### **49. ¿Qué puedo hacer si no recibí la notificación de ingreso mercancía?**

R= deberá dar ingreso por el escenario de Ingreso "No Manifestado", en el cual deberá capturar manualmente todos los campos.

## **50. ¿Para realizar mi Ingreso No manifestado necesito el número de manifiesto, donde lo puedo obtener?**

R= Es necesario que lo soliciten directamente a la aerolínea.

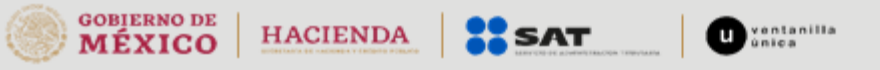

Av. Hidalgo núm. 77, Col. Guerrero, Alc. Cuauhtémoc,<br>06300, Ciudad de México.<br>1000 de México. 06300, Ciudad de Mexico.<br>Call Center: 800 286 3133 desde México y

## **51. ¿Cuál es la longitud que debe tener el "Número de Manifiesto"?**

R= Deberá contar con una longitud de 25 posiciones, cabe mencionar que la VUCEM no valida la estructura de dicho campo, por lo cual los recintos y las aerolíneas deberán coordinar la estructura de la misma sin rebasar las posiciones indicadas anteriormente.

# **52. ¿El campo "Cantidad" del mensaje de Salidas deberá ser un campo decimal o entero?**

R= Deberá ser un campo decimal.

**53. Cuándo se tengan ingresos parciales, se asignará un consecutivo por cada ingreso ¿Que consecutivo de ingreso se tomará para la salida?**

R= Podrán elegir el que guste para proceder con la salida.

**54. ¿Qué pasa en caso de que se envíe información y por alguna causa la información deba ser rectificada, ya sea por error de captura o rectificación de la línea aérea, como se enviaría dicha rectificación?**

R= En caso de error o rectificación la aerolínea deberá modificar la guía.

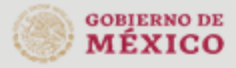

**HACIENDA** 

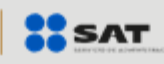

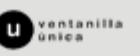

Av. Hidalgo núm. 77, Col. Guerrero, Alc. Cuauhtémoc,<br>06300, Ciudad de México.<br>Call Center: 800 286 3133 desde México y